## I N C E N T I V E P R O G R A M THE BOEHLY CENTER POWER APPS GUIDE

Go to the App Store on your mobile device and search for Power Apps. Download the app.

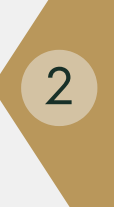

The World Contains the WeM Center<br>The W&M Center<br>The W&M Center Enter your WM email ID. Login with **Authentication** Service.

You will now see Power Apps that you have access to. Use the drop-down to select "All Apps."

 $4$  you open the app, you Select the green app titled "Boehly Center." The first time will go through a setup process - click Allow when prompted.

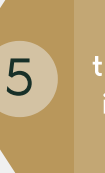

Continue to use the mobile app as instructed by the How-To Guide.

> **THE BOEHLY CENTER**

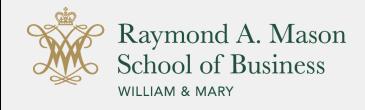

FOR EXCELLENCE IN FINANCE